## Parker University Wireless Portal – Credentialed Users

On your device, select the *ParkerU* wireless.

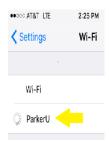

You will be directed to the auth.parker.edu portal. Scroll down and click the *Parker University Acceptable Use Policy* and review. Press the back button (<) when done.

To log on to wireless: enter your email address and password, then press *Login*.

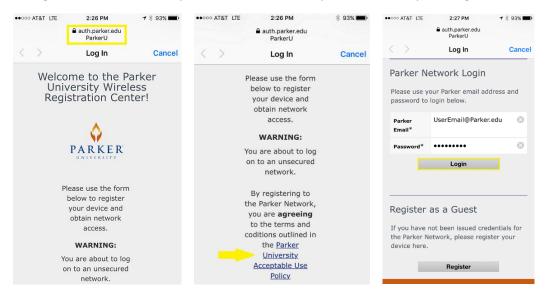

Once your credentials have been verified, the system will log you onto ParkerU and into the Parker Network. Access expires after 30 days and when your password changes - you will then be prompted to login again.

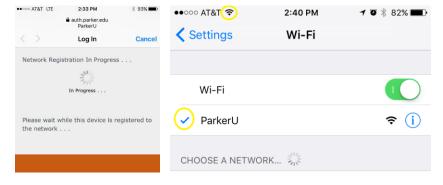

For Help Desk assistance call 214.902.2430, dial Ext. 7450 from your Parker University Desk phone or come by in person to E100.

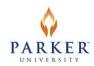